## **GIORGIO ARMANI**

## **SAMSUNG**

# GIORGIO ARMANI

#### **Copyright**

- Bluetooth<sup>®</sup> est une marque déposée de Bluetooth SIG, Inc. international Bluetooth QD ID: B012968
- Picsel et Picsel Viewer™ sont des marques de Picsel Technologies, Inc.
- Windows Media Player® est une marque déposée de Microsoft Corporation.

## **Consignes de sécurité importantes**

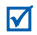

Le non-respect des consignes de sécurité suivantes peut être dangereux ou illégal.

#### **N'utilisez jamais votre téléphone en conduisant.**

Garez votre véhicule avant d'utiliser un téléphone en prise directe.

#### **Eteignez votre téléphone lorsque vous effectuez le plein de carburant.**

N'utilisez pas votre téléphone lorsque vous vous trouvez dans une station service ou à proximité de produits combustibles ou chimiques.

#### **Eteignez votre téléphone en avion.**

Les téléphones mobiles peuvent engendrer des interférences. Leur utilisation en avion est interdite et dangereuse.

#### **Eteignez votre téléphone à proximité des équipements médicaux.**

Les équipements utilisés dans les hôpitaux et les unités de soins sont sensibles aux radiofréquences externes. Respectez la législation ou la réglementation en vigueur.

#### **Interférences**

Tous les téléphones mobiles peuvent être sujets à des interférences susceptibles d'affecter leurs performances.

#### **Réglementations spécifiques**

Respectez les réglementations spécifiques en vigueur à l'endroit où vous vous trouvez et éteignez toujours votre téléphone lorsque son utilisation est interdite ou lorsqu'il est susceptible de générer des interférences ou d'être une source de danger.

#### **Etanchéité**

Votre téléphone n'est pas étanche. Gardez-le au sec.

#### **Utilisation normale**

Utilisez votre téléphone comme un combiné classique (écouteur plaqué sur l'oreille). Evitez tout contact inutile avec l'antenne lorsque le téléphone est allumé.

#### **Appel d'urgence**

Composez le numéro d'urgence national, puis appuyez sur la touche  $\boxed{\frown}$ .

#### **Ne laissez pas le téléphone à la portée des enfants en bas âge**

Conservez le téléphone, ses pièces détachées et ses accessoires hors de portée des enfants.

#### **Accessoires et batteries**

Utilisez uniquement les accessoires agréés par Samsung : batteries, casques et câbles de connexion PC. L'utilisation de tout accessoire non homologué pourrait endommager votre téléphone et s'avérer dangereuse.

- Le téléphone risque d'exploser si vous remplacez la batterie par un modèle inapproprié.
- Débarrassez-vous des batteries usagées en respectant les instructions du fabricant.

#### **Réparation**

Toute réparation de votre téléphone doit être effectuée par un technicien agréé.

Pour plus d'informations sur la sécurité, consultez la section ["Informations relatives à la santé et à la sécurité"](#page-50-0)  [à la page 48.](#page-50-0)

## **À propos de ce mode d'emploi**

Ce mode d'emploi fournit des informations succinctes relatives à l'utilisation de votre téléphone.

Différents sigles sont utilisés dans ce mode d'emploi :

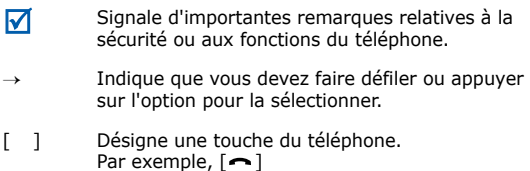

## *Fonctions spéciales du téléphone*

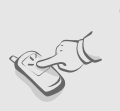

#### **Ecran tactile**

Votre téléphone possède un écran tactile. Accédez à la fonction désirée en touchant l'écran.

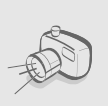

#### **• Appareil photo et caméscope**

Prenez des photos et enregistrez des vidéos grâce à l'appareil intégré à votre téléphone.

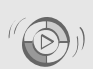

#### **• Synchronisation avec Windows Media Player**

Transférez vos fichiers musicaux vers votre téléphone directement depuis Windows Media Player.

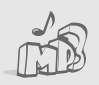

#### **• Lecteur MP3**

Votre téléphone vous permet d'écouter des fichiers musicaux. Vous pouvez utiliser d'autres fonctions du téléphone pendant la lecture.

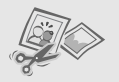

#### **• Retouche d'images**

Retouchez ou décorez vos photos.

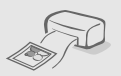

#### **• Impression des photos**

Imprimez vos photos pour immortaliser vos meilleurs moments.

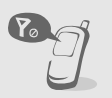

#### **• Mode hors-ligne**

Réglez votre téléphone en mode horsligne pour désactiver ses fonctions réseau lorsque vous voyagez en avion.

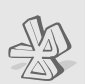

#### **• Bluetooth**

Transférez des fichiers multimédia ou des données personnelles et reliez votre téléphone à d'autres appareils via une connexion sans fil Bluetooth.

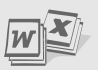

#### **• Visualisation de fichiers**

Ouvrez des documents de différents formats sur le téléphone, sans les altérer.

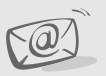

#### **• E-mails**

Envoyez et recevez des courriers électroniques avec pièces jointes (fichiers image, vidéo et audio).

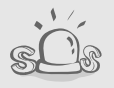

#### **• Message SOS**

En cas d'urgence, envoyez un message d'appel à l'aide à votre famille ou à vos amis.

## *Tables des matières*

## **[Contenu du coffret 8](#page-10-0)**

*[Vérifiez qu'il ne manque rien](#page-10-1)*

### **[Mise en service 9](#page-11-0)**

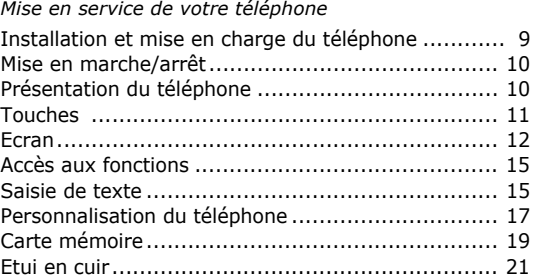

### **[Au-delà des fonctions téléphoniques 22](#page-24-0)**

*[Fonctions d'appel, appareil photo, caméscope, lecteur](#page-24-1)  MP3, navigateur WAP et autres fonctions spéciales*

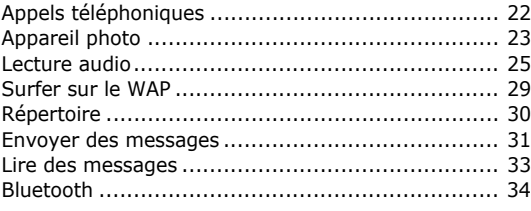

### **[Fonctions des menus 36](#page-38-0)**

*[Liste des options des menus](#page-38-1)*

#### **Informations relatives à la [santé et à la sécurité 48](#page-50-1)**

## *Présentation des fonctions*

#### Pour accéder aux menus suivants, appuyez sur :: en mode veille.

#### **1 Journal d'appels**

- 1 Contacts récents
- 2 Appels manqués
- 3 Appels émis
- 4 Appels reçus
- 5 Messages envoyés
- 6 Messages reçus
- 7 Tout supprimer
- 8 Gestionnaire d'appel

#### **2 Répertoire**

- 1 Liste de contacts
- 2 Ajouter un nouveau contact
- 3 Groupe
- 4 Numérotation abrégée
- 5 Ma carte de visite
- 6 Numéros personnels
- 7 Gestion
- 8 Numéros de service<sup>1</sup>
- **3 Lecteur MP3**

#### **4 Navigateur**

- 1 Accueil
- 2 Saisir une URL
- 3 Favoris
- 4 Pages enregistrées
- 5 Historique
- 6 Paramètres navigateur
- 7 Paramètres streaming<sup>2</sup>

#### **5 Messagerie**

- 1 Nouveau message
- 2 Mes messages
- 3 Modèles
- 4 Tout supprimer
- 5 Paramètres
- 6 Messages SOS
- 7 Etat de la mémoire
- **6 Gestion des fichiers**
- 1 Images
- 
- 2 Vidéos 3 Musique
- 4 Sons
- 5 Autres fichiers
- 6 Carte mémoire3
- 7 Etat de la mémoire

**7 Calendrier**

**8 Appareil photo**

**9 Bluetooth**

#### **10 Applications**

- 1 Mémo vocal
- 2 Editeur d'images
- 3 Vignette
- $4 \overline{\phantom{a}}$  Jeux
- 5 Fuseaux horaires
- 6 Calculatrice
- 7 Convertisseur
- 8 Minuteur
- 9 Chronomètre
- 10 Mémo
- 11 Téléchargements mobiles<sup>1</sup>
- $12$  SIM-AT<sup>1</sup>

**11 Réveil**

#### **12 Paramètres**

- 1 Heure et date
- 2 Téléphone
- 3 Affichage
- 4 Son
- 5 Rétroéclairage
- 6 Services réseau
- 7 Sécurité
- 8 Connexion
- 9 Etat de la mémoire
- 10 Réinitialisation
- 1. Disponible uniquement si la fonction est prise en charge par votre carte SIM.
- 2. Disponible uniquement si la fonction est prise en charge par votre opérateur.
- 3. Disponible uniquement si une carte mémoire est insérée dans le téléphone.

## <span id="page-10-0"></span>*Contenu du coffret*

<span id="page-10-1"></span>*Vérifiez qu'il ne manque rien*

- Téléphone
- Chargeur
- Batterie
- Étui en cuir
- Mode d'emploi

Vous pouvez acquérir différents accessoires auprès de votre revendeur Samsung.

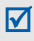

Les accessoires fournis avec votre téléphone et ceux que vous trouverez chez votre revendeur Samsung peuvent varier selon votre pays ou votre opérateur.

<span id="page-11-0"></span>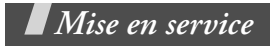

<span id="page-11-1"></span>*Mise en service de votre téléphone*

#### <span id="page-11-2"></span>**Installation et mise en charge du téléphone**

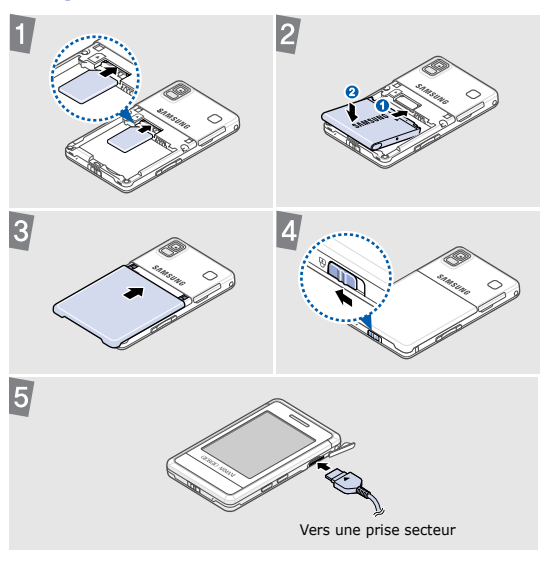

### **Retirer le cache de la batterie**

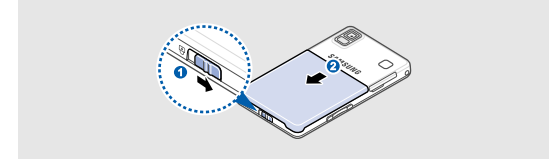

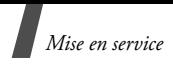

## <span id="page-12-0"></span>**Mise en marche/arrêt**

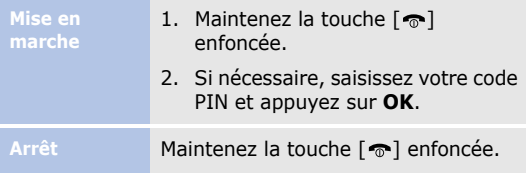

Lorsque vous allumez votre téléphone pour la première fois, vous pouvez regarder des didacticiels sur l'utilisation des appels visio, du lecteur MP3 et des SMS.

## <span id="page-12-1"></span>**Présentation du téléphone**

## Volume Touche d'appel Emplacement pour carte mémoire Microphone Marche/arrêt/ Sortie de menu Écouteur Écran

### **Vue de face**

#### **Vue de dos**

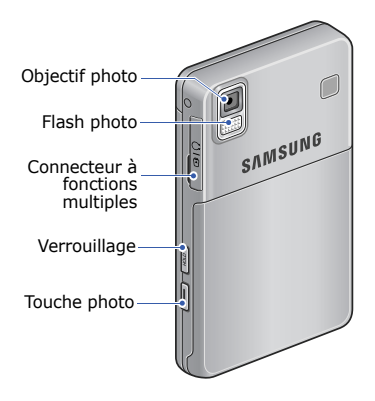

Vous pouvez verrouiller l'écran et les touches pour empêcher toute utilisation malencontreuse du téléphone. Pour les verrouiller ou les déverrouiller, maintenez la touche [**HOLD**] enfoncée.

## <span id="page-13-0"></span>**Touches**

Permet d'appeler ou de répondre à un appel.

En mode veille, permet d'afficher le numéro des derniers appels émis, manqués ou reçus.

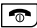

Permet de mettre fin à un appel.

Permet d'effacer les caractères affichés à l'écran.

En mode menu, permet d'annuler les données saisies et de revenir en mode veille.

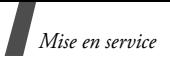

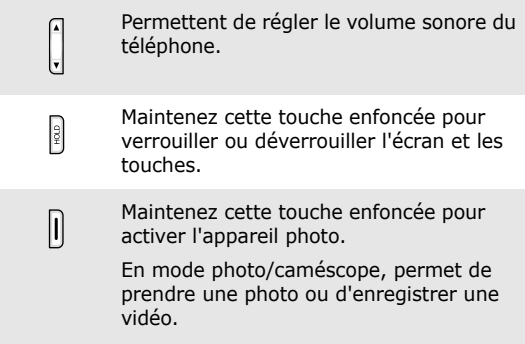

## <span id="page-14-0"></span>**Ecran**

### **Disposition**

Votre téléphone est équipé d'un écran tactile qui ne détecte que les pressions du doigt. L'écran tactile ne réagit pas aux ongles, aux stylets ou autres instruments d'écriture.

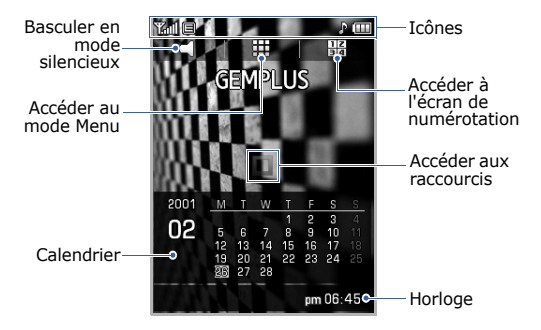

Déplacez votre doigt de la gauche vers la droite et inversement sur le calendrier ou l'horloge pour passer de l'un à l'autre.

## **Icônes**

Les icônes qui s'affichent sur la première ligne de l'écran renseignent sur le statut du téléphone. Ces icônes peuvent varier en fonction de votre pays ou de votre opérateur.

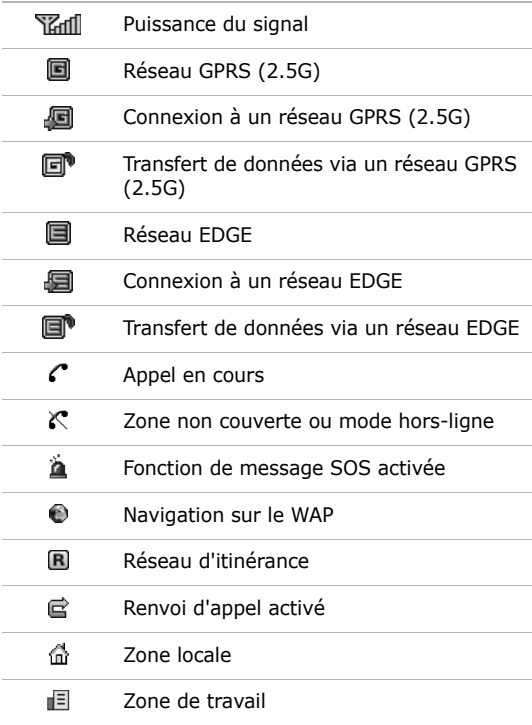

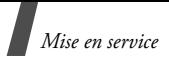

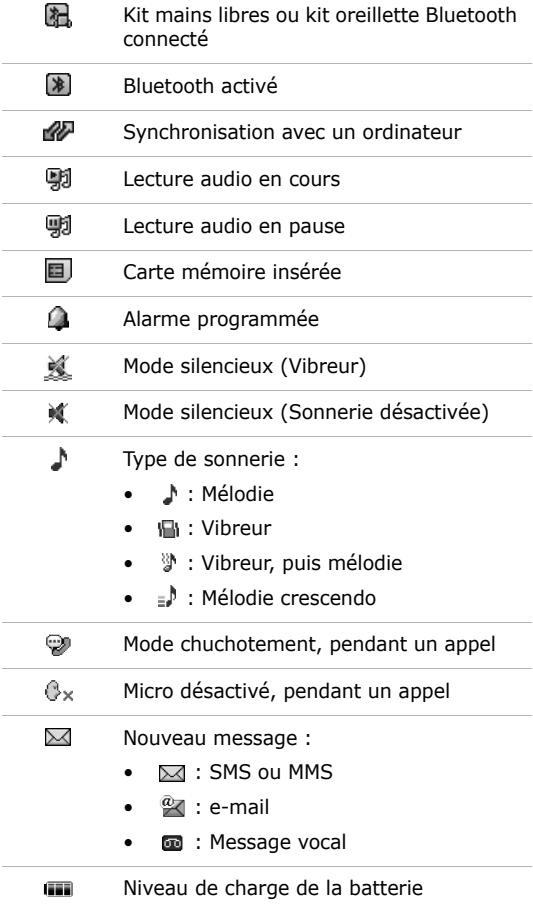

## <span id="page-17-0"></span>**Accès aux fonctions**

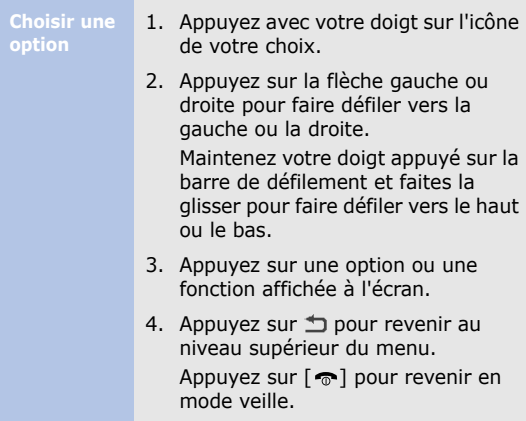

## <span id="page-17-1"></span>**Saisie de texte**

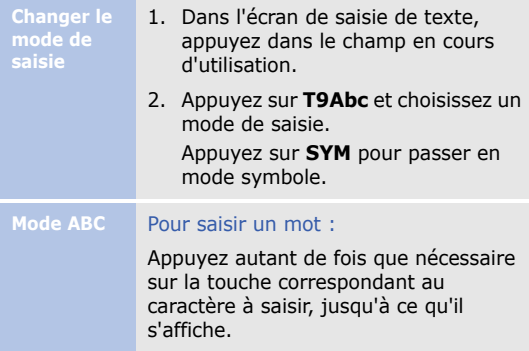

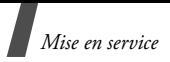

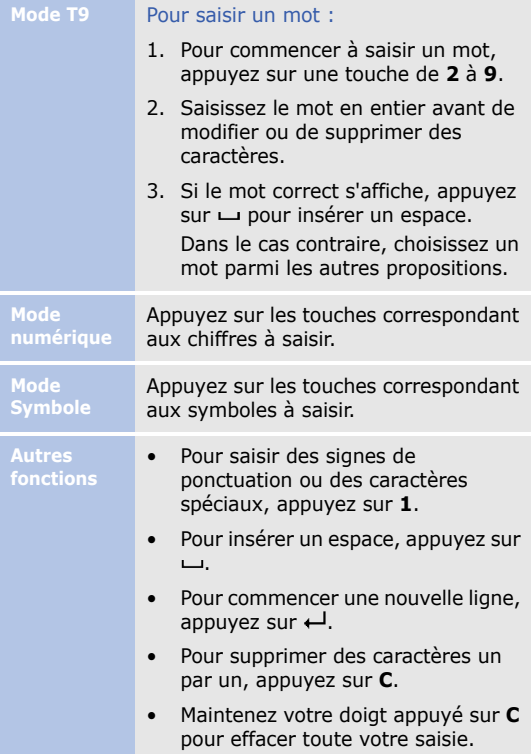

<span id="page-19-0"></span>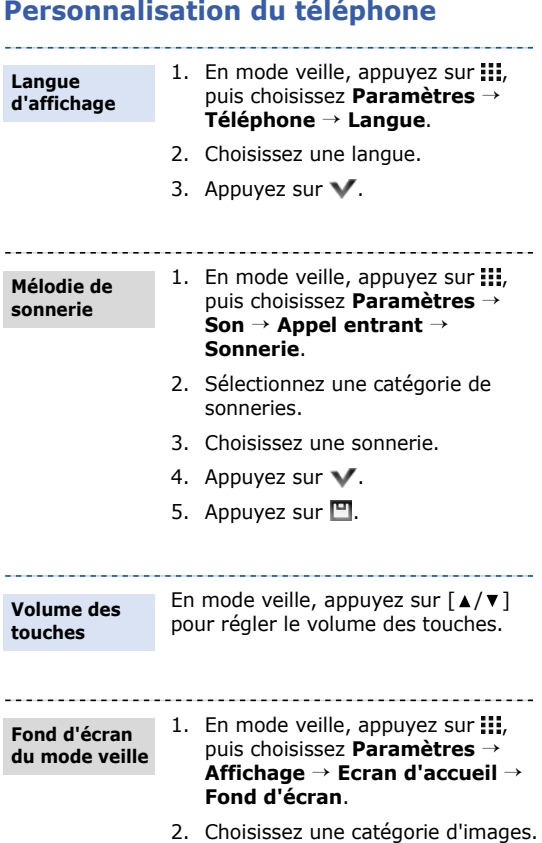

#### 17

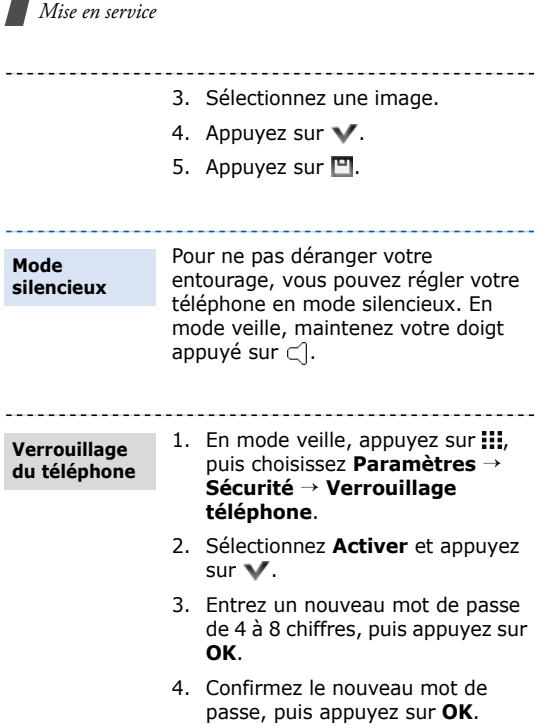

## <span id="page-21-0"></span>**Carte mémoire**

Vous pouvez utiliser une carte mémoire pour augmenter la capacité de stockage de votre téléphone. Votre téléphone prend en charge les cartes mémoire d'une capacité de 2GB et inférieure.

Des opérations d'effacement et d'écriture trop fréquentes réduisent la durée de vie des **Précautions d'emploi**

- cartes mémoire. • Lorsque vous sélectionnez ou transférez des données, ne retirez pas la carte de son logement et n'éteignez pas le téléphone. Vous risqueriez de perdre des données et/ou d'endommager la carte ou le téléphone.
- Les cartes mémoire sont fragiles et doivent être manipulées avec précaution.
- Ne touchez pas les extrémités de la carte avec vos doigts ou avec des objets métalliques. Si la carte est sale, nettoyez-la avec un chiffon doux.
- Ne laissez pas les cartes mémoire à la portée des enfants en bas âge ou des animaux de compagnie.
- N'exposez pas les cartes mémoire dans des endroits où elles risquent d'être soumises à des décharges électrostatiques et/ou à des interférences électromagnétiques.

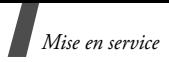

**Insérer une carte mémoire**

1. Introduisez la carte dans l'emplacement prévu à cet effet, étiquette orientée vers le bas.

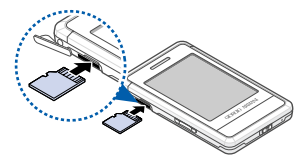

- 2. Enfoncez la carte jusqu'à ce qu'elle se verrouille.
- Si vous introduisez une carte mémoire contenant un grand nombre de fichiers, le fonctionnement du téléphone peut être ralenti durant 2 à 3 minutes, le temps de mettre à jour la base de données. Ceci peut également affecter certaines fonctions du téléphone. Ce problème est temporaire et ne signifie pas que le téléphone est défectueux.

**Retirer une carte mémoire**

- 1. Appuyez sur la carte pour la débloquer du téléphone.
- 2. Faites glisser la carte hors de son logement.

## <span id="page-23-0"></span>**Etui en cuir**

Un étui protecteur en cuir est fourni avec votre téléphone. Si vous l'utilisez régulièrement, il protégera votre téléphone d'éventuelles détériorations.

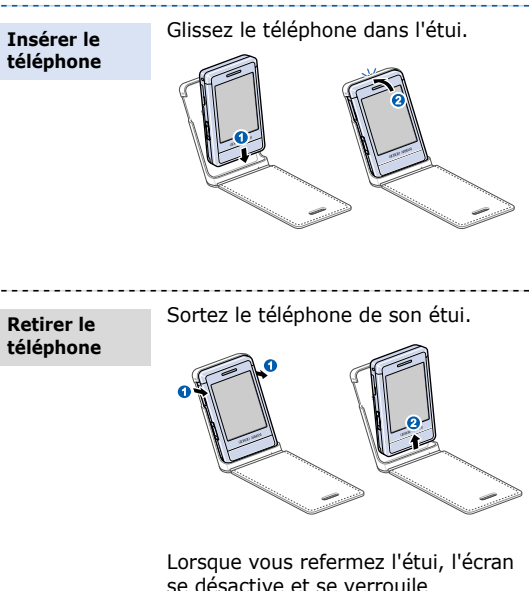

se désactive et se verrouile automatiquement.

- Maintenez toujours l'étui sec. L'humidité pourrait le déformer.
	- Evitez de mettre en contact la bande magnétique de vos cartes avec l'étui en cuir.

## <span id="page-24-0"></span>*Au-delà des fonctions téléphoniques*

<span id="page-24-1"></span>*Fonctions d'appel, appareil photo, caméscope, lecteur MP3, navigateur WAP et autres fonctions spéciales*

## <span id="page-24-2"></span>**Appels téléphoniques**

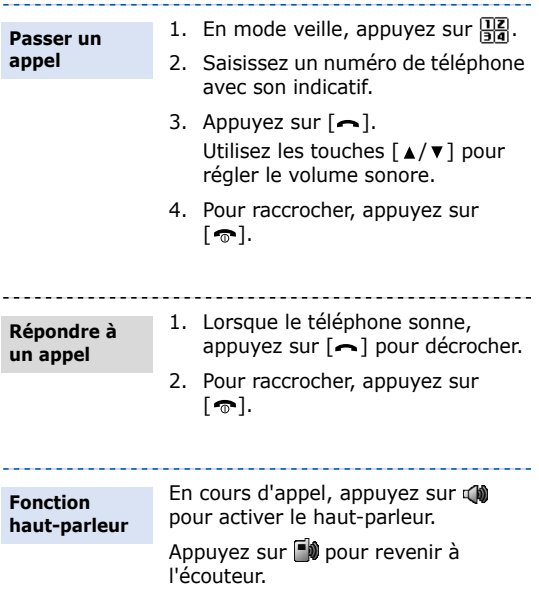

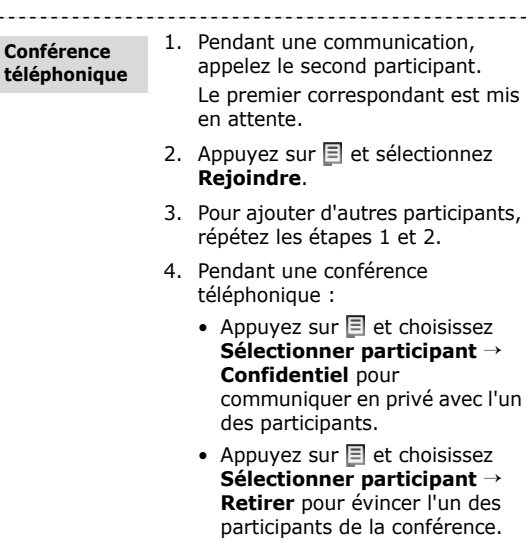

5. Pour mettre fin à l'appel de conférence, appuyez sur  $[\,\bullet\,]$ .

\_\_\_\_\_\_\_\_\_\_\_\_\_\_\_\_\_

## <span id="page-25-0"></span>**Appareil photo**

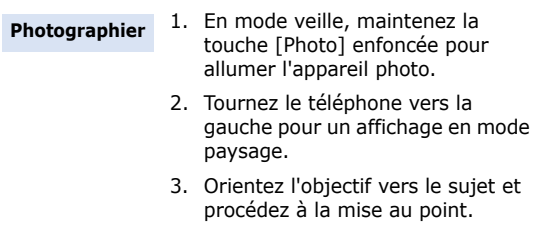

*Au-delà des fonctions téléphoniques*

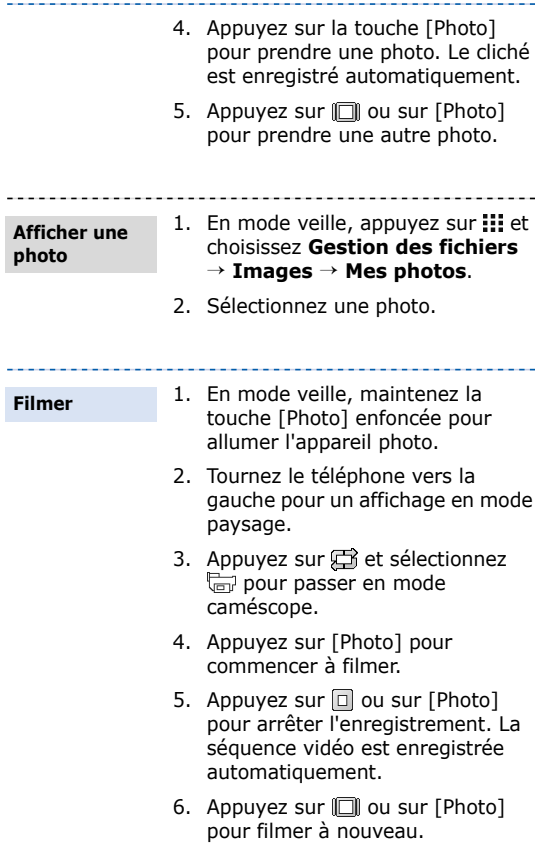

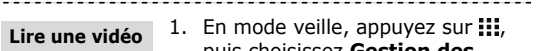

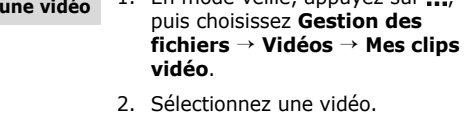

La lecture vidéo fonctionne de la même manière que la lecture audio. Voir [p. 28](#page-30-0).

## <span id="page-27-0"></span>**Lecture audio**

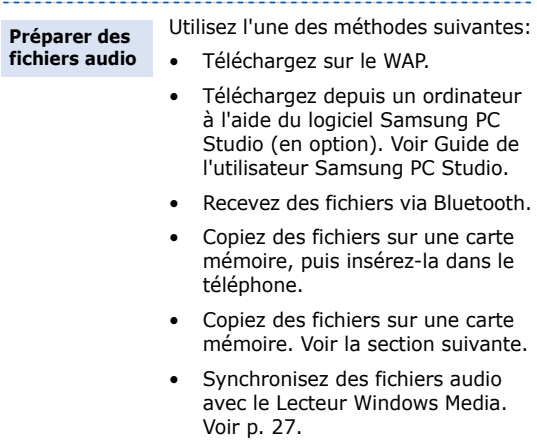

*Au-delà des fonctions téléphoniques*

**Copier des fichiers audio sur une carte mémoire**

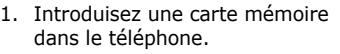

- 2. En mode veille, appuyez sur **III** et sélectionnez **Paramètres** → **Téléphone** → **Connexion PC** → **Stockage de masse**.
- 3. Raccordez votre téléphone à l'ordinateur à l'aide du câble de connexion PC disponible en option.
- 4. Lorsqu'une fenêtre s'ouvre sur l'écran de l'ordinateur, choisissez **Ouvrir le dossier pour afficher les fichiers**.
- 5. Copiez des fichiers depuis l'ordinateur vers la carte mémoire.
- 6. Lorsque vous avez terminé, débranchez le téléphone de l'ordinateur.

#### <span id="page-29-0"></span>**Synchroniser avec Windows Media Player**

Vous pouvez copier des fichiers audio sur votre téléphone en le synchronisant avec le Lecteur Windows Media 11.

- 1. En mode veille, appuyez sur  $\frac{11}{11}$  et sélectionnez **Paramètres** → **Téléphone** → **Connexion PC** → **Lecteur média**.
- 2. Raccordez votre téléphone à l'ordinateur à l'aide du câble de connexion PC disponible en option.
- 3. Lorsqu'une fenêtre s'ouvre sur l'écran de l'ordinateur, choisissez **Synchroniser les fichiers multimédias sur cet appareil**.
- 4. Saisissez le nom de votre téléphone, puis cliquez sur **Terminer**.
- 5. Sélectionnez et glissez les fichiers audio de votre choix dans la liste de synchronisation.
- 6. Cliquez sur **Démarrer la synchronisation**.
- 7. Une fois la synchronisation terminée, débranchez le téléphone de l'ordinateur.

*Au-delà des fonctions téléphoniques*

<span id="page-30-0"></span>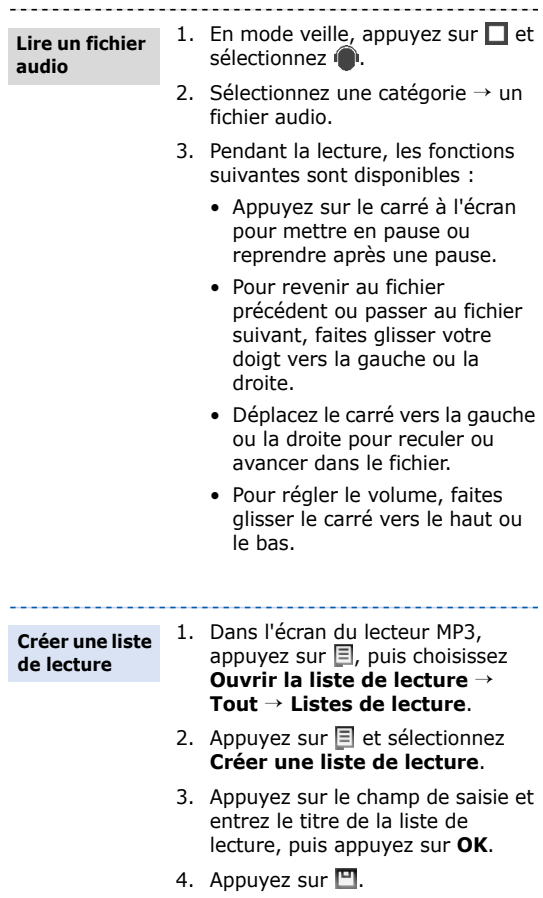

- 5. Sélectionnez la nouvelle liste de lecture.
- 6. Appuyez sur  $\equiv$  et sélectionnez **Ajouter** → une source.
- 7. Sélectionnez une liste de lecture ou des fichiers, puis appuyez sur 厈.
- 8. Pour commencer la lecture, appuyez sur le nom d'un fichier dans la liste.

## <span id="page-31-0"></span>**Surfer sur le WAP**

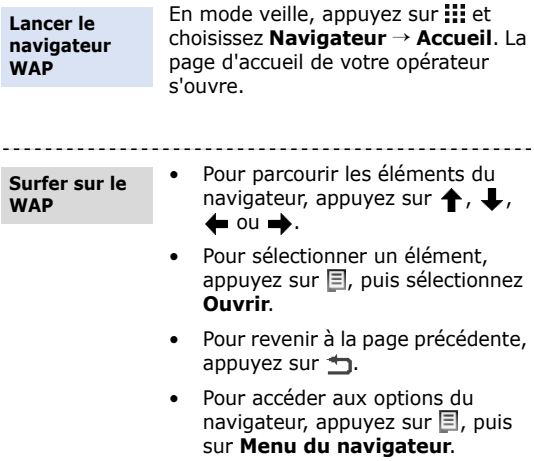

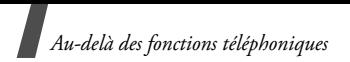

## <span id="page-32-0"></span>**Répertoire**

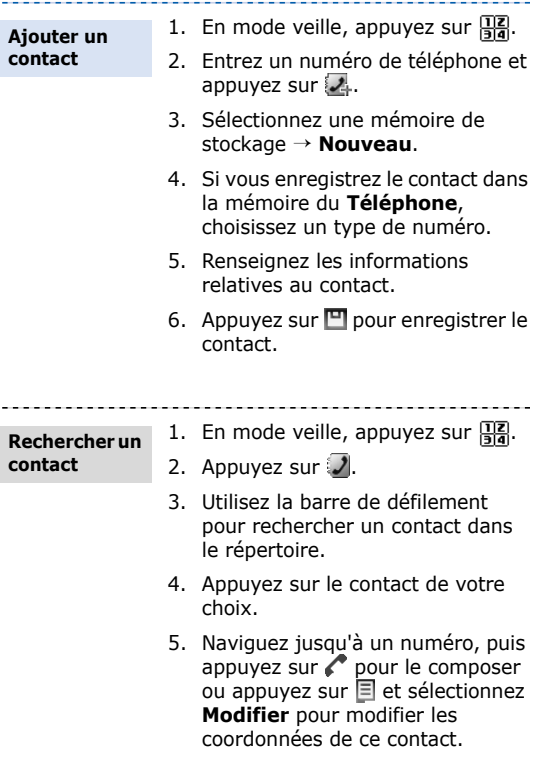

## <span id="page-33-0"></span>**Envoyer des messages**

--------

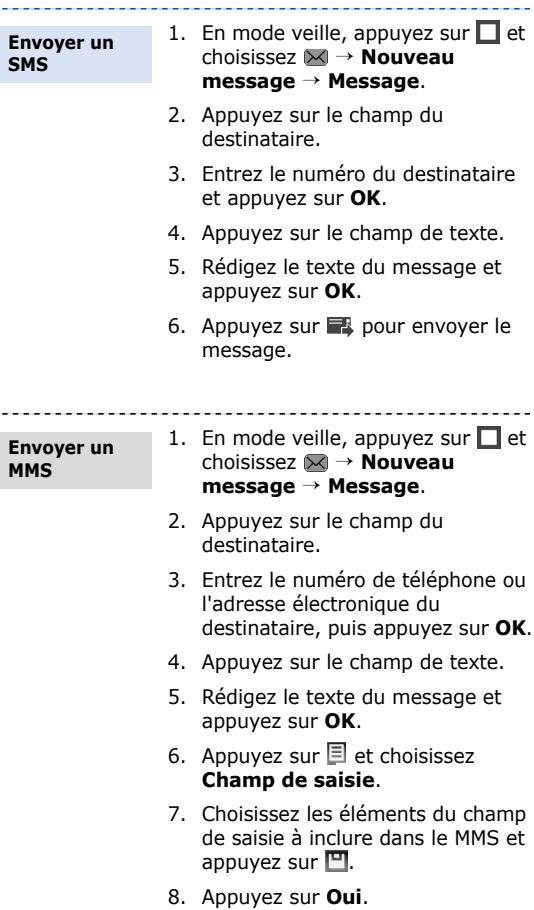

*Au-delà des fonctions téléphoniques*

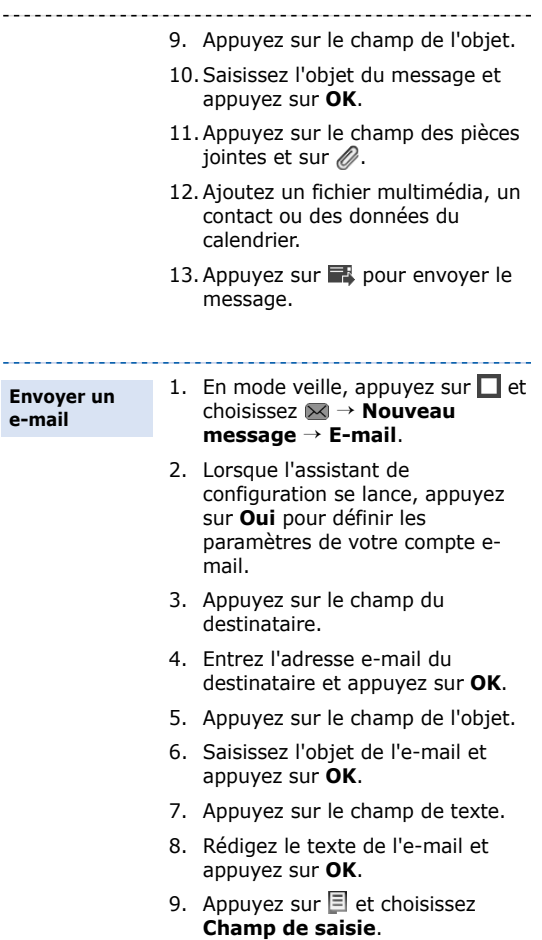

- ---------------------------------10. Choisissez les éléments du champ de saisie et appuyez sur  $\blacksquare$ . 11. Appuyez sur le champ des pièces jointes et sur  $\mathscr Q$ . 12. Ajoutez des fichiers image, vidéo, audio ou des documents.
	- 13. Appuyez sur **pour envoyer** l'e-mail.

### <span id="page-35-0"></span>**Lire des messages**

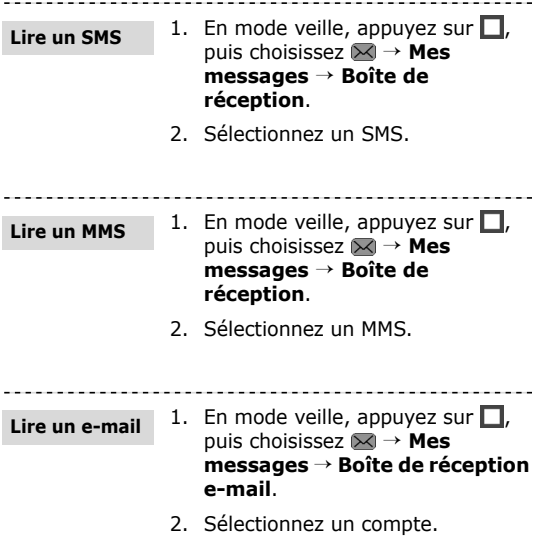

*Au-delà des fonctions téléphoniques*

- 3. Appuyez sur et sélectionnez **Vérifier les nouveaux e-mails**.
- 4. Sélectionnez un e-mail ou un entête.
- 5. Si vous avez choisi un en-tête, appuyez sur  $\equiv$  et choisissez **Récupérer** pour afficher le contenu de l'e-mail.

## <span id="page-36-0"></span>**Bluetooth**

Votre téléphone est équipé de la technologie Bluetooth qui permet de le connecter à d'autres périphériques Bluetooth sans aucun branchement physique. Vous pouvez ainsi échanger du contenu avec d'autres appareils, téléphoner en gardant les mains libres et contrôler votre téléphone à distance.

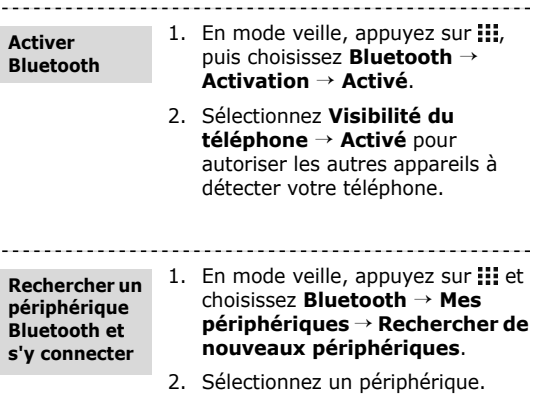

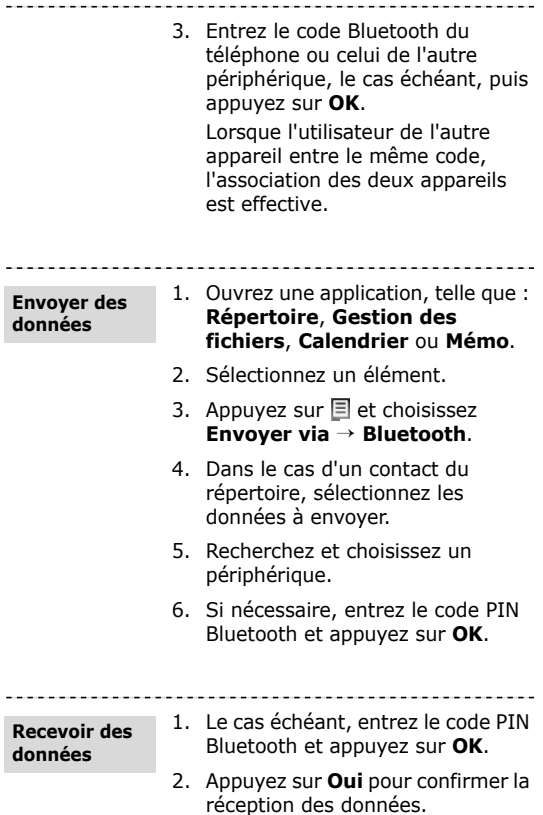

## <span id="page-38-0"></span>*Fonctions des menus*

<span id="page-38-1"></span>*Liste des options des menus*

Cette section décrit brièvement les fonctions de votre téléphone.

## **Journal d'appels**

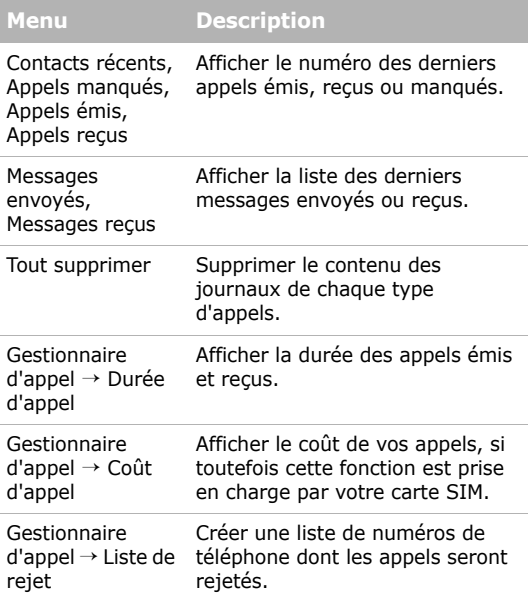

## **Répertoire**

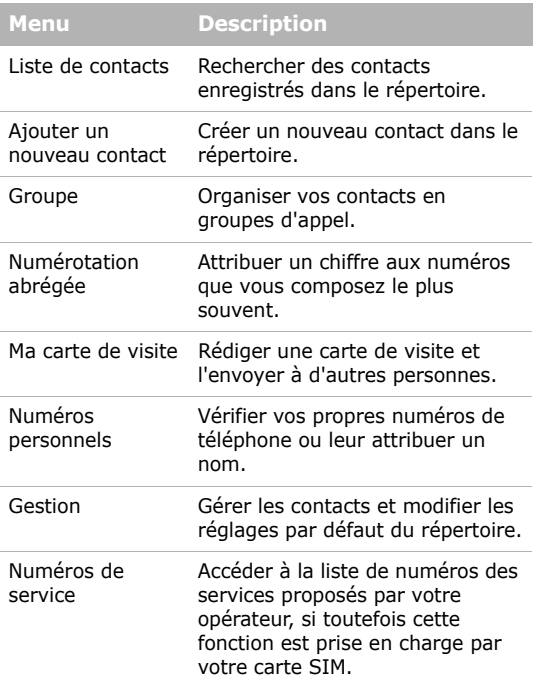

## **Lecteur MP3**

Accéder à tous les fichiers audio et les écouter après les avoir triés selon certains critères. Vous pouvez également créer vos propres listes de lecture.

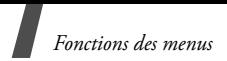

## **Navigateur**

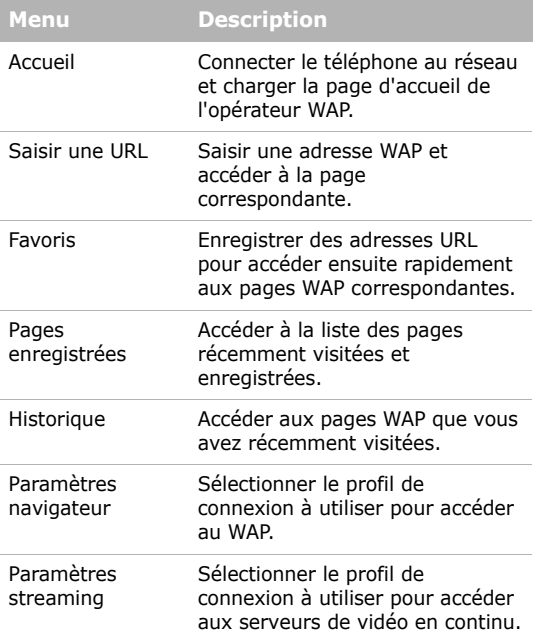

## **Messagerie**

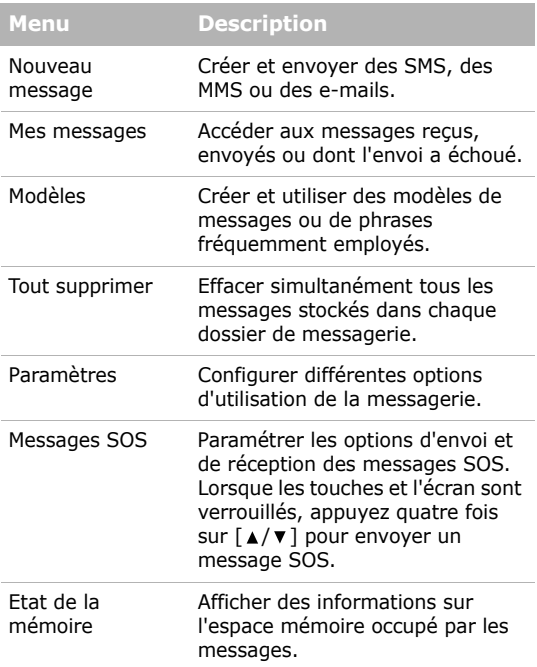

## **Gestion des fichiers**

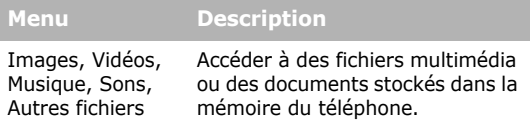

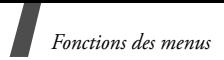

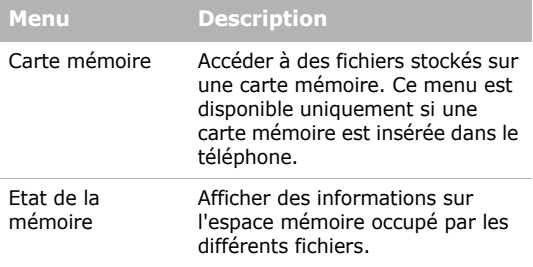

## **Calendrier**

Organiser votre emploi du temps.

## **Appareil photo**

Le module photo/caméscope intégré à votre téléphone vous permet de prendre des photos et de filmer des séquences vidéo.

## **Bluetooth**

Connecter le téléphone à d'autres appareils Bluetooth.

## **Applications**

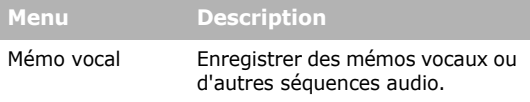

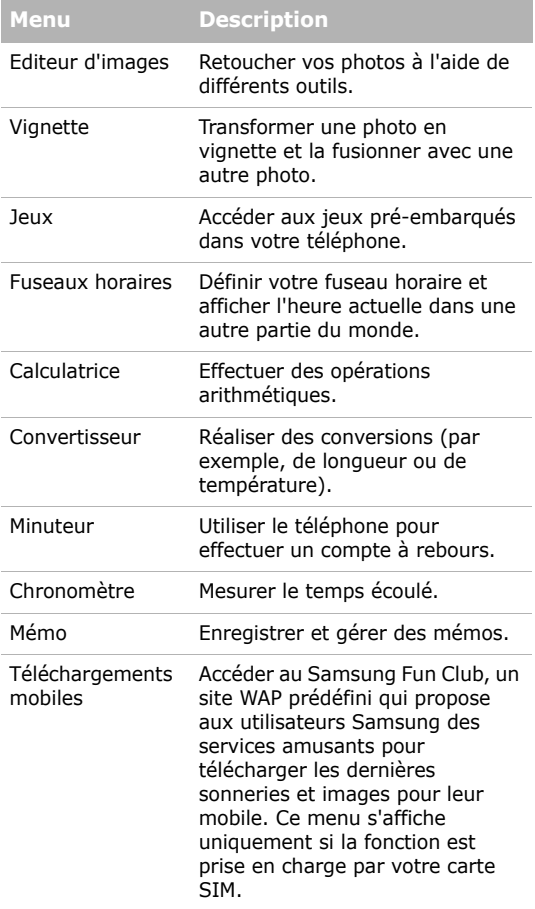

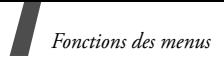

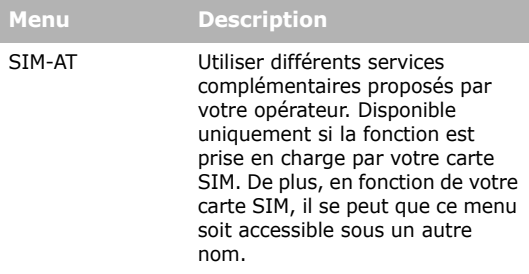

## **Réveil**

Programmer une alarme comme réveil matin ou pour vous rappeler un événement à une heure spécifique.

## **Paramètres**

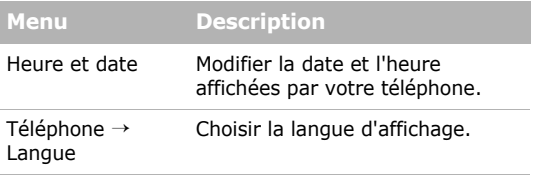

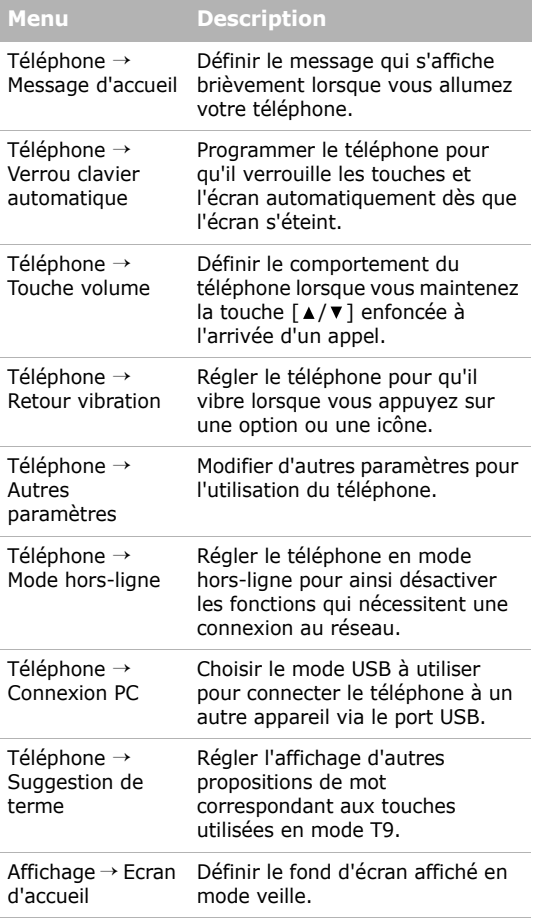

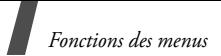

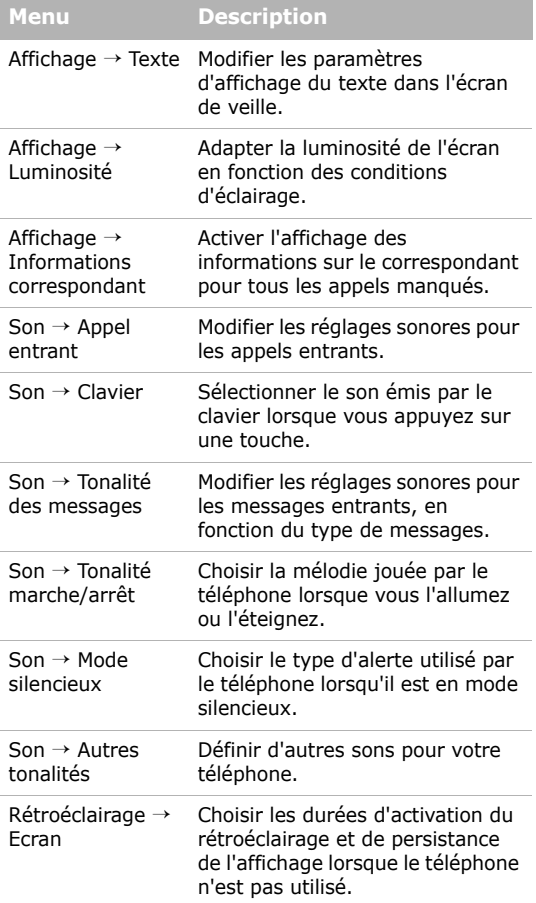

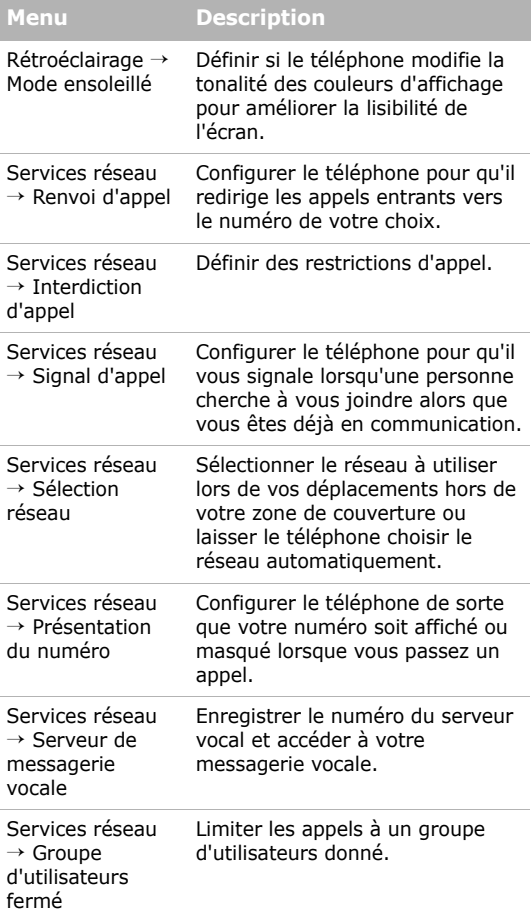

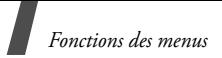

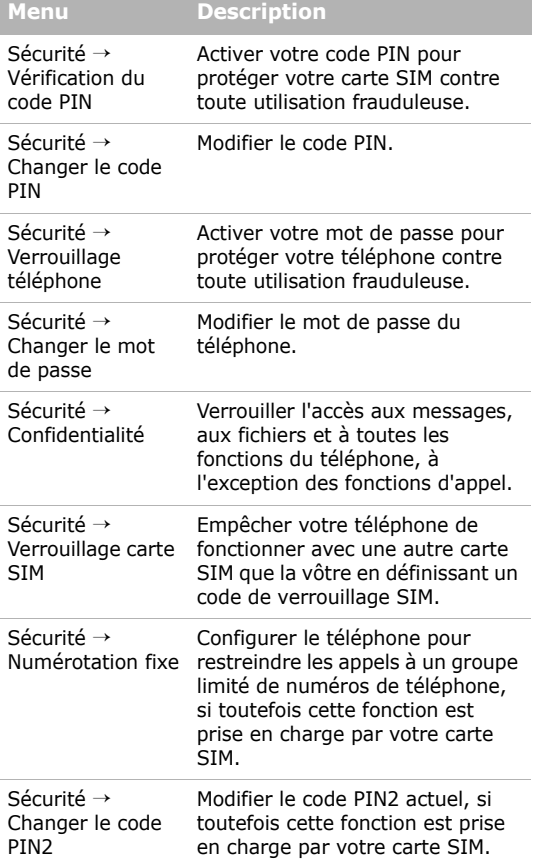

a sa kabila sa kasang sa kalawang sa kasang sa kasang sa kasang sa kasang sa kasang sa kasang sa kasang sa kas

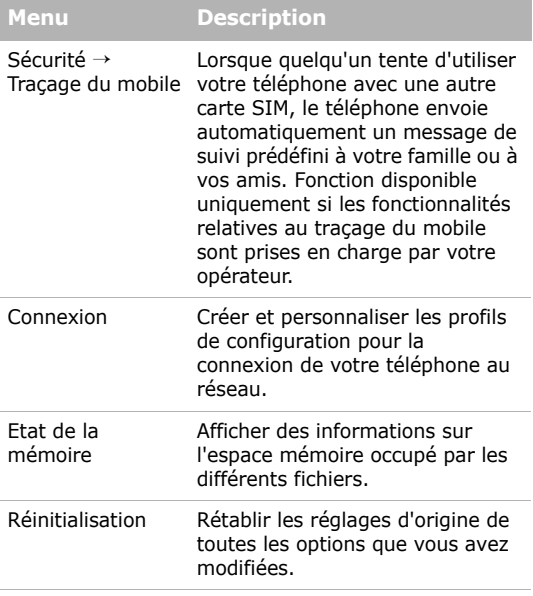

## <span id="page-50-1"></span><span id="page-50-0"></span>*Informations relatives à la santé et à la sécurité*

#### **Informations sur la certification DAS**

Ce téléphone répond à toutes les normes européennes concernant l'exposition aux ondes radio.

Votre téléphone mobile est un équipement destiné à émettre et recevoir des ondes radio. Il a été conçu pour ne pas dépasser les limites d'exposition aux radiofréquences (RF) recommandées par le Conseil de l'Union européenne. Ces limites font partie d'un ensemble de directives exhaustives et établissent les niveaux d'exposition autorisés aux radiofréquences pour le grand public. Ces directives ont été développées par des organismes scientifiques indépendants au travers d'une évaluation périodique des études réalisées. Les limites prévoient une marge de sécurité importante destinée à garantir la sécurité des personnes, quelle que soit leur âge et leur état de santé.

La norme d'exposition aux ondes émises par les téléphones portables emploie une unité de mesure appelée Débit d'absorption spécifique (DAS). La valeur DAS limite recommandée par le Conseil de l'Union européenne est de  $2,0 W/kg.<sup>1</sup>$ 

La plus haute valeur DAS mesurée pour ce modèle est 0,920 W/kg.

Le débit d'absorption spécifique est mesuré dans des conditions normales d'utilisation, le téléphone émettant à son niveau de puissance maximum certifié dans toutes les bandes de fréquence testées. Dans la pratique, le niveau réel du DAS du téléphone est légèrement inférieur à ce niveau maximum.

<sup>1.</sup> La limite DAS définie pour les téléphones mobiles grand public est de 2,0 watts/kilogramme (W/kg). Elle est mesurée sur un cube représentant 10 grammes de tissu du corps humain. Cette limite intègre une marge de sécurité importante afin de garantir une sécurité maximale de l'utilisateur et de prendre en compte les variations pouvant intervenir lors des mesures. Les valeurs DAS peuvent varier en fonction des réglementations nationales et de la bande utilisée par le réseau.

En effet, ce téléphone est conçu pour fonctionner à plusieurs niveaux de puissance mais n'utilise que le niveau minimal pour établir une liaison avec le réseau. En général, plus vous êtes proche d'un relais, moins la puissance utilisée par le téléphone est élevée.

Avant la commercialisation d'un nouveau modèle au public, la conformité à la Directive Européenne R&TTE doit être démontrée. Parmi ses exigences essentielles, cette directive inclut la protection de la santé et de la sécurité de l'utilisateur et de toute autre personne.

Cependant, par mesure de précaution, quelques dispositions simples peuvent contribuer à diminuer le niveau d'exposition. Ainsi, afin de réduire au maximum la puissance d'émission de votre téléphone, veillez à l'utiliser dans des conditions de réception optimales, l'indicateur affiché à l'écran comportant alors un nombre suffisant de barres.

Par ailleurs, il est également recommandé d'utiliser autant que possible le kit piéton. Cependant, on veillera dans ce cas à éloigner le téléphone du ventre des femmes enceintes et du bas ventre des adolescents.

#### **Précautions d'utilisation des batteries**

- N'utilisez jamais un chargeur ou des batteries endommagés.
- Utilisez la batterie uniquement pour votre téléphone.
- Si vous utilisez le téléphone près d'une station de base, il utilise moins de puissance. La durée de communication et de veille dépend fortement de la puissance du signal sur le réseau cellulaire et des paramètres définis par l'opérateur du réseau.
- Les délais de recharge de la batterie dépendent du niveau de charge restant et du type de batterie et de chargeur utilisé. La batterie peut être rechargée et déchargée des centaines de fois, mais elle va s'user progressivement. Lorsque la durée de fonctionnement (conversation et veille) devient nettement inférieure à la normale, il devient nécessaire d'acheter une nouvelle batterie.

## *Informations relatives à la santé et à la sécurité*

- En cas d'inutilisation prolongée, une batterie pleine se décharge progressivement d'elle-même.
- N'utilisez que les batteries et les chargeurs Samsung. Lorsque le chargeur n'est pas utilisé, ne le laissez pas branché à une prise de courant. Ne laissez pas la batterie branchée au chargeur pendant plus d'une semaine, car une surcharge risque de raccourcir sa durée de vie.
- Les températures extrêmes affectent la capacité de charge de votre batterie : commencez par la rafraîchir ou la réchauffer.
- N'entreposez pas la batterie dans des endroits chauds ou froids, tels qu'une voiture placée en plein soleil ou stationnée dans un garage en hiver, car vous risquez d'amoindrir ses capacités et sa durée de vie. Essayez toujours de conserver la batterie à température ambiante. Un téléphone dont la batterie est chaude ou froide peut rencontrer des difficultés de fonctionnement temporaires, même si la batterie est entièrement chargée. Les batteries Li-ion sont particulièrement sensibles aux températures inférieures à 0 °C (32 °F).
- Ne court-circuitez pas la batterie. Un court-circuit accidentel peut survenir lorsqu'un objet métallique (pièce, trombone ou stylo) établit un contact direct entre les bornes + et – de la batterie (languettes métalliques situées à l'arrière de la batterie), par exemple lorsque vous transportez une batterie de rechange dans une poche ou un sac. Une mise en courtcircuit des bornes peut endommager la batterie ou l'objet engendrant le court-circuit.
- Débarrassez-vous des batteries usagées en respectant la réglementation locale. Recyclez toujours vos batteries. Ne jetez jamais de batteries au feu.

## **Sécurité routière**

Votre téléphone portable vous offre l'avantage de pouvoir téléphoner depuis quasiment n'importe où et à tout moment. En contrepartie, cette liberté exige une certaine responsabilité de la part de l'utilisateur.

Votre principale responsabilité lorsque vous êtes au volant est de conduire prudemment. Si vous utilisez votre téléphone en étant au volant d'une voiture, assurez-vous de respecter la législation en vigueur dans le pays ou la région traversée.

#### **Environnement de fonctionnement**

Respectez la législation spéciale en vigueur dans certains pays et éteignez toujours votre téléphone lorsque son utilisation est interdite ou lorsqu'elle peut engendrer des interférences ou un danger.

Lorsque vous reliez votre téléphone ou un accessoire à un autre équipement, lisez attentivement les consignes de sécurité indiquées dans son mode d'emploi. Ne reliez pas deux produits incompatibles entre eux.

Afin de garantir une performance et une sécurité optimales, il est conseillé d'utiliser l'appareil comme un combiné classique (écouteur plaqué sur l'oreille, antenne orientée vers le haut).

### **Equipements électroniques**

La plupart des équipements électroniques modernes sont munis d'un blindage contre les radiofréquences (RF). Cependant, certains peuvent ne pas être protégés contre les signaux émis par votre téléphone. Contactez le fabricant de l'équipement concerné.

#### **Stimulateurs cardiaques**

Les fabricants de stimulateurs cardiaques recommandent un espacement minimum de 15 cm entre le téléphone et un stimulateur afin d'éviter tout problème de fonctionnement de ce dernier. De plus, pendant les appels, veillez à utiliser le téléphone du côté opposé à l'implant. Cette recommandation est conforme aux études menées par les organismes indépendants et aux conseils du programme américain de recherche sur les technologies de téléphonie mobile (Wireless Technology Research). Si vous pensez que le fonctionnement du stimulateur est perturbé par le téléphone, éteignez ce dernier immédiatement.

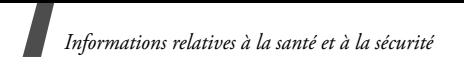

#### **Prothèses auditives**

Certains téléphones mobiles numériques peuvent perturber le fonctionnement de certaines prothèses auditives. Si c'est le cas, contactez le fabricant de votre prothèse.

#### **Autres équipements médicaux**

Si vous utilisez un autre équipement médical, consultez son fabricant pour vous assurer qu'il est parfaitement protégé contre les radiofréquences.

Vous pouvez également obtenir ces informations auprès de votre médecin.

Eteignez votre téléphone dans les locaux médicaux chaque fois que la signalétique vous le demande.

#### **Véhicules**

Les radiofréquences peuvent perturber le fonctionnement des systèmes électroniques mal installés ou non blindés des véhicules à moteur. Contactez votre revendeur ou le constructeur pour obtenir plus d'informations sur les équipements d'origine et les équipements ajoutés ultérieurement sur votre véhicule.

#### **Zones signalisées**

Eteignez votre téléphone dans tous les locaux où la signalétique vous le demande.

## **Atmosphères potentiellement explosives**

Eteignez votre téléphone dans toutes les zones présentant des risques d'explosions et conformez-vous à la signalétique et aux instructions données. Une étincelle pourrait provoquer une explosion et causer des dommages corporels graves, voire mortels.

Il est impératif d'éteindre le téléphone dans les stations d'essence. Il est également conseillé de suivre les restrictions concernant l'utilisation d'équipements radio dans les dépôts de carburants (zones de distribution et de stockage), les usines chimiques et tous les lieux où des opérations de mise à feu sont en cours. Les zones présentant une atmosphère potentiellement explosive sont clairement signalées, mais ce n'est pas toujours le cas.

Elles incluent notamment les ponts inférieurs des navires, les installations de stockage et de transfert de produits chimiques, les véhicules fonctionnant au GPL (butane ou propane par exemple), les lieux dont l'air contient des produits chimiques ou des particules, tels que de la poussière de céréales ou de métal, ainsi que toutes les zones où vous devez normalement éteindre le moteur de votre véhicule.

## **Appels d'urgence**

Comme tout autre téléphone cellulaire, ce modèle utilise des signaux radio, des relais cellulaires et filaires, ainsi que des fonctions programmées par l'utilisateur qui ne peuvent pas garantir une connexion dans toutes les situations. Par conséquent, ne vous reposez pas exclusivement sur votre téléphone portable pour les appels d'urgence ou autres appels importants (urgences d'ordre médical par exemple).

Pour l'émission et la réception d'appels, le téléphone doit être allumé et se trouver dans une zone de service fournissant une puissance de signal cellulaire adéquate. Il est possible que les appels d'urgence n'aboutissent pas sur tous les réseaux de téléphonie mobile ou lorsque certains services réseau et/ou fonctionnalités du téléphone sont activés. Contactez votre opérateur pour obtenir des informations complémentaires.

Pour passer un appel d'urgence, procédez de la manière suivante:

- 1. Allumez votre téléphone, si nécessaire.
- 2. Composez le numéro d'urgence. Les numéros d'urgence diffèrent selon les pays.
- 3. Appuyez sur la touche  $\lceil -\cdot \rceil$ .

Si certaines fonctions sont activées (par exemple, l'interdiction d'appels), commencez par les désactiver avant de passer votre appel. Consultez le mode d'emploi du téléphone et contactez votre fournisseur de services local.

## *Informations relatives à la santé et à la sécurité*

### **Autres informations de sécurité**

- L'installation ou la réparation du téléphone dans un véhicule doit être effectuée uniquement par des techniciens qualifiés. Une installation défectueuse ou une réparation incorrecte peut s'avérer dangereuse et annuler toute clause de garantie applicable à l'appareil.
- Vérifiez régulièrement que tous les équipements cellulaires présents dans votre véhicule sont montés et fonctionnent correctement.
- Ne transportez ou ne stockez jamais de liquides inflammables, de gaz ou de matériaux explosifs dans le même habitacle que le téléphone, ses composants ou accessoires.
- Pour les possesseurs de véhicules équipés d'airbags, n'oubliez pas que le déclenchement de ce dispositif est très violent. Ne placez pas d'objet, y compris un équipement téléphonique fixe ou mobile, au-dessus de l'airbag ni dans sa zone de déploiement. Si l'équipement téléphonique n'est pas installé correctement, le déclenchement de l'airbag pourrait occasionner des blessures graves au conducteur.
- Eteignez votre téléphone cellulaire en avion. L'utilisation de ce type de téléphones en avion est illégale et peut s'avérer dangereuse pour le fonctionnement de l'avion.
- Pour le contrevenant, le non respect de ces instructions peut aboutir à la suspension ou à l'interdiction d'abonnement à des services de téléphonie, à des poursuites, voire aux deux actions combinées.

#### **Entretien et réparation**

Votre téléphone est un produit technologique avancé et doit être manipulé avec précaution. Les suggestions suivantes vous aideront à utiliser votre appareil conformément à la garantie et à prolonger sa durée de vie.

• Conservez le téléphone et ses accessoires hors de portée des enfants en bas âge et des animaux de compagnie. Ils risquent de l'endommager ou d'obstruer ses ouvertures.

- Entreposez l'appareil dans un endroit sec. L'eau, l'humidité et les liquides contenant des minéraux corroderont les circuits électroniques.
- N'utilisez pas le téléphone avec les mains mouillées. Cela risquerait de provoquer un choc électrique ou d'endommager le téléphone.
- N'utilisez pas et n'entreposez pas le téléphone dans des zones poussiéreuses et encrassées, car ses composants pourraient être endommagés.
- N'entreposez pas le téléphone dans des zones chaudes. Des températures élevées peuvent réduire la durée de vie des composants électroniques, endommager la batterie et déformer ou faire fondre certains plastiques.
- N'entreposez pas le téléphone dans des zones froides. Lorsque votre appareil revient à sa température normale, de l'humidité susceptible d'endommager les circuits électroniques peut se former à l'intérieur du téléphone.
- Ne laissez pas tomber ou ne heurtez pas le téléphone. Un choc peut endommager les circuits internes.
- N'utilisez pas de produits chimiques corrosifs, de solvants de nettoyage ou de détergents puissants pour nettoyer l'appareil. Essuyez-le avec un chiffon doux.
- N'appliquez aucun produit de type peinture sur le téléphone. La peinture pourrait bloquer les pièces mobiles de l'appareil et perturber son fonctionnement.
- Ne posez pas le téléphone dans ou sur un appareil chauffant, tel qu'un four micro-ondes, une cuisinière ou un radiateur. Lorsqu'il est surchauffé, le téléphone peut exploser.
- Lorsque le téléphone ou la batterie sont mouillés, l'étiquette signalant les dégâts des eaux change de couleur. Dans ce cas, la garantie constructeur ne peut plus prendre les réparations en charge, même si elle n'est pas encore parvenue à expiration.
- Si votre téléphone est équipé d'un flash ou d'un éclairage, ne l'utilisez pas trop près des yeux des personnes et des animaux. Cela risque de provoquer des problèmes oculaires.

## *Informations relatives à la santé et à la sécurité*

- N'utilisez que l'antenne fournie avec l'appareil ou une antenne de remplacement agréée. L'utilisation d'une antenne non agréée ou des modifications dans son système de fixation pourraient endommager le téléphone et constituer une violation des réglementations en vigueur sur les équipements radio.
- En cas de fonctionnement incorrect du téléphone, de la batterie, du chargeur ou de l'un des accessoires, rapportez-le au service après-vente le plus proche. Des techniciens vous aideront à résoudre le problème et effectueront, si nécessaire, la réparation de l'appareil.

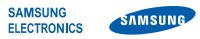

#### **Déclaration de conformité (R&TTE)**

*Nous,* **Samsung Electronics**

**déclarons sous notre seule responsabilité que le produit**

Téléphone mobile GSM : SGH-P520

**en relation avec cette déclaration est en conformité avec les normes suivantes et/ou d'autres documents normatifs.**

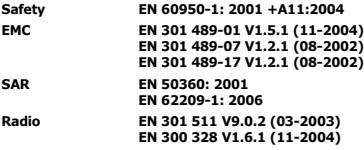

**Ce téléphone a été testé et s'est avéré conforme aux normes relatives à l'émission de fréquences radio. En outre, nous déclarons que cet appareil répond à la directive 1999/5/EC.**

**La procédure de déclaration de conformité, définie dans l'article 10, puis reprise à l'alinéa [IV] de la directive 1999/5/EC a été conduite sous contrôle de l'organisme suivant :**

**BABT, Balfour House, Churchfield Road, Walton-on-Thames, Surrey, KT12 2TD, UK\* Numéro d'identification : 0168**

**Documentation technique détenue par :**

Samsung Electronics QA Lab.

**disponible sur simple demande.** *(Représentant pour l'union européenne)*

> Samsung Electronics Euro QA Lab. Blackbushe Business Park, Saxony Way, Yateley, Hampshire, GU46 6GG, UK\*<br>2007.07.31 **Yong-S**

 $X \in \textit{paks}$ 

2007.07.31 **Yong-Sang Park / Directeur Général**

(lieu et date de parution) (nom et signature du responsable dûment habilité)

\* Cette adresse n'est pas celle du Centre de service de Samsung. Pour obtenir celle-ci, consultez la carte de la garantie ou contactez le revendeur de votre téléphone.

- \* Selon le logiciel installé, votre opérateur téléphonique ou votre pays, certaines descriptions de ce mode d'emploi peuvent ne pas correspondre fidèlement à votre téléphone.
- \* Selon votre pays, les illustrations de ce manuel peuvent être différentes de votre téléphone et de ses accessoires.

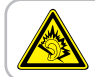

A pleine puissance, l'écoute prolongée du baladeur peut endommager l'oreille de l'utilisateur.

World Wide Web http://www.samsungmobile.com

Printed in Korea Code No.: GH68-16436A French. 11/2007. Rev. 1.1

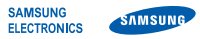

#### **Déclaration de conformité (R&TTE)**

*Nous,* **Samsung Electronics**

**déclarons sous notre seule responsabilité que le produit**

Téléphone mobile GSM : SGH-P520

**en relation avec cette déclaration est en conformité avec les normes suivantes et/ou d'autres documents normatifs.**

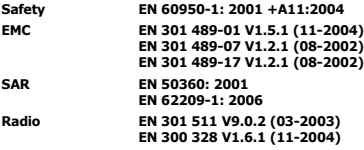

**Ce téléphone a été testé et s'est avéré conforme aux normes relatives à l'émission de fréquences radio. En outre, nous déclarons que cet appareil répond à la directive 1999/5/EC.**

**La procédure de déclaration de conformité, définie dans l'article 10, puis reprise à l'alinéa [IV] de la directive 1999/5/EC a été conduite sous contrôle de l'organisme suivant :**

**BABT, Balfour House, Churchfield Road, Walton-on-Thames, Surrey, KT12 2TD, UK\* Numéro d'identification : 0168**

**Documentation technique détenue par :**

Samsung Electronics QA Lab.

**disponible sur simple demande.** *(Représentant pour l'union européenne)*

> Samsung Electronics Euro QA Lab. Blackbushe Business Park, Saxony Way, Yateley, Hampshire, GU46 6GG, UK\*<br>2007.07.31 **Yong-S**

 $X \in \textit{paks}$ 

2007.07.31 **Yong-Sang Park / Directeur Général**

(lieu et date de parution) (nom et signature du responsable dûment habilité)

\* Cette adresse n'est pas celle du Centre de service de Samsung. Pour obtenir celle-ci, consultez la carte de la garantie ou contactez le revendeur de votre téléphone.